# AUGment NOV.-DEC. 1985 VOL. 2 NO. 1

Official Newsletter of the ADAM USERS' GROUP

## **IT SEEMS LIKE ONLY YESTERDAY**

...And yesterday was a great day.

It was a day when all brave new ADAM users were welcomed to AUGLAND. A day of great adventure and expectations. But that was a year ago this month, and the excitement of new adventures is still with us.

With this issue, Vol. 2, No. 1, we celebrate our first birthday. This is your birthday, too. Together we have grown from infancy to toddler, helping each other while we stumbled and groped for a better understanding of theADAM and its software.

The ideas and suggestions that you offered, the articles and reviews, all helped us to mature more rapidly. It is your unselfish attitude that has allowed us, through your AUGment, to help other AUGies through frustrating times.

If this editorial sounds like a thank you, it is. We share with you the thousands of thank you letters we have received from all over the world.

AUG members have offered hardware and software help, original programs, and debugging tips to others through the pages of AUGment. Some people have made direct contact with others who have similar interests after reading letters and columns in our newsletter.

Your support has allowed us to grow. It has helped us offer important material in the AUG newsletter. (Some of our members are calling it a journal.)

We look forward every month to what the mails will bring. We carefully consider every submission.

Many of you are already accessing the AUG bulletin boards, helping other members get answers to their questions. We know that you all can't get on the bulletin board, so we have taken one of your suggestions and started a feature entitled "THE BEST OF BULLETIN BOARD."

As we look forward to the next tomorrow, we see lots of new and exciting things happening in AUGLAND.

The AUGment will continue to offer new features and helpful information.

The AUG ADAM Pin will still be offered as long as the supply lasts.

We will continue to help members join or form localAUG chapters.Afree booklet, full of valuable suggestions, is available to any member wishing to start a chapter.

The AUG Library is growing. (See inside.) We now have 29 disks/data packs, and more contributions are coming in. (Keep 'em comin .) '

As the year progresses, we will be striving for new and better ways to serve all our members. Many of your letters with lots of good ideas are still waiting to be implemented. Be patient. We've just begun to "crawl." In a short time we will be "up and running."

If I remember correctly, birthdays should be fun. (I should remember; I've had quite a few.) So let's enjoy it and look forward to our next one.

O.K., it's time to make a wish. Now on the count of three ......................

## **Catalog**

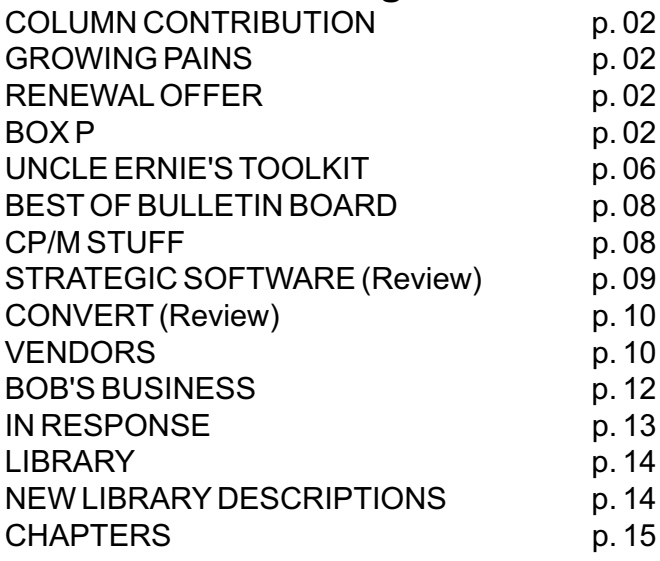

## **Columns Needed**

If you have special knowledge of a particular program, such as SmartLOGO, SmartBASIC, CP/M, SmartWRITER, consider sharing your expertise with other AUGies. If you would like to submit a column (on disk/data pack) on a regular bi-monthly basis, please let us know so that we can inform you of deadlines and specifications. We will send you a disk/dp from the AUG Library for each column contributed.

## **Renewal Offer**

AUG is now offering a FREE disk/data pack from our library for any two-year membership or renewal. You do not have to wait until it is time to renew. Send us your check for \$30.00; Canada and Mexico, \$40.00 (U.S.); other countries, \$50.00(U.S.) and we will extend your membership another two years. Be sure to give us the name and number of AUG library disk/data pack you want. It will be sent by return mail. Please put your ID number on your check and mail to AUG RENEWAL Offer, BOX P, Lynbrook, NY 11563.

## **Growing Pains**

Our membership has been growing in leaps and bounds, and this growth has brought us increased telephone calls and mail. Your requests for disks, datapacks, back issues, information, etc. have been increasing on a daily basis. We regret that this increase has also caused us to take a longer period of time to answer all your requests.

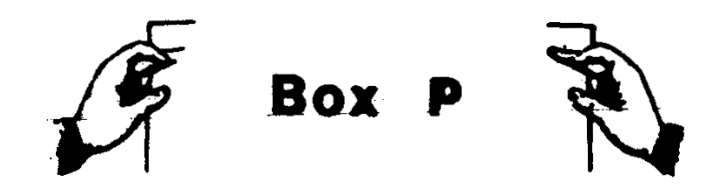

## DearAUG,

EVE VD-MB 80 Column video unit/mother board allows you to see the full 80 column display without scrolling. This unit has been designed to give the screen characteristics of the industry standard VT-52 terminal, like the Heath/Zenith H-19. This allows ADAM to use hundreds of "screen oriented" programs like WordStar, SuperCalc, dBASE II, MITE, etc., using the standard install unit for theADAM.

The VD-MB also provides three "full" expansion slots for use by other EVE interface units. The power switch on the front panel controls the whole system.And the "light pen" port is designed to be used with the commonly available "Commodore" light pens. You can buy the printer power supply separately.

The EVE SS-CC Speech synthesizer/clock calendar gives your ADAM speech capabilities. It also gives you a "real time" clock/calender as you need it. It includes a user-alterable speech library and a "clock alarm" program.

The EVE DC-1 Disk Controller Unit allows you to add disk storage capability to ADAM by using standard 3.5", 5.25", 8", and even hard drives. The drives may be single or double sided, and up to 128 tracks.

The standard ADAM drive allows 160k bytes of storage, and now you can have 380k, 596k, 1.2mb, 5mb, 10mb, 20mb, 50mb, etc. You are no longer limited to the two drives with the original system; you can add up to 16. You must have CP/M for the DC-1.

All products except the DC-1 work, and come with software for SmartBASIC and CP/M. The DC-1 only comes with CP/M software. All products are available from the ADAM Depot., 419 Ridgeway Avenue, Johnsonburg, PA 15845 (25 cents for catalog).

Mike Beasley 56 Lee Street Sylva, NC 28779

I'm sure many fanfold paper users have noticed the extra line feeds that ADAM annoyingIy adds to printouts in word processing. When you print out multiple page documents, these extra line feeds add up and destroy proper page spacing. I've heard of many elaborate and inconvenient ways to correct this problem, but believe it or not, the answer is in the ADAM Operating Tips Brochure. It's not very understandable, but it's there) The brochure states: "If your printed text has an extra blank line between some paragraphs, you may have put in an extra RETURN." Well, if any normal person looks at his or her text, he or she is not likely to notice what Coleco terms an "extra" RETURN. Simply follow this rule, and proper spacing is insured: If the next line you are going to produce is a blank line, do NOT end your CURRENT line of text with a HARD RETURN (a hard return is one produced by actually hitting the return key). Use the space bar or tab key to get to the end of your current line, hit the space bar to get you to the next line, and then hit the RETURN key for your blank line and any succeeding blank lines.

HOWEVER, there is a bug. The solution above takes care of the problem, but when you STORE the document, then GET it, ADAM reformats it and moves the RETURNS around. I am still searching for an end to this frustrating bug. In the July-August AUGment, Gordon Meyer hints that the EOS on the Disk Manager will take care of it. I have the disk drive, but booting the Disk Manager and then escaping to word processing doesn't seem to make any difference regarding the fanfold printing option. Is there something more? HELP!!!

Also, I am having problems with downloading. I download with ADAMLink with no problem. I can run programs and view text with no problem. The problem comes when I try to copy to another disk. Most times a program will copy, but it won't run properly. I've tried copying using the Disk Manager, SmartWriter Store, and Basic's Save.

Ted Gocal 413 Peninsula Drive Erie, PA16505

## DearAUG,

Now that you have background colors to play with (poke 17115,240), here are the inverse/flashletter and background colors: poke 17126,15 (15 Is the original #). Now you can have lots of colors on one screen.

You can use the color chart found in the July-Aug 1985 Vol. 1, No. 5 issue of AUGment on page 8 to obtain desired colors. Remember to type TEXT to enter the new value.

Did you ever want a GET\$ statement, but not to execute a GET\$ except under certain conditions? Use the peek(64885) to replace GET\$. Example:

10 a=1:b=b+a 20 GET q\$ 30 PRINT b, 40 GOTO 10

This will wait until a key is pressed before b will print and will repeat until you're tired of it. Now replace line 20 to read:

```
(or whatever)
20 if peek(64885) = 32 then stop
```
When you run this program, your computer will print b until you press only the SPACE BAR, then stop or whatever you want. Just remember to use ASCII # on upper and lower case letters and also on Smart Keys so that it will work if you accidentally hit the LOCK key.

Remember, the last key pressed was the RETURN Key (pressed after RUN), so the value of peek(64885) was set to 13 and will remain 13 until another key is pressed (except for CONTROL and LOCK keys, of course). This (PEEKing) is best if it is used in loops or before a certain event you might want to control.

Now, in response to page 4 (same issue) about the cursor blinking, try poking 17291, # (4 is the normal) to control the speed of the blinking: 0=steady on to 255=slowest rate (too slow).

Dale Metcalf RR. 1 Box 41A Floodwood, MN 55736

I would like to thank John Milligan for his program in Vol. 1 No. 5. I experimented with it, and found something interesting if you use a value for "to" other than what was listed. Try it.

Thanks to working with an Apple II plus, I know a command, and tested it, that is not listed in the SmartBASIC guide. The command is SPEED=<variable>. Try this short program:

```
10 SPEED =100
20 PRINT "HELLO";
30 GOTO 10
```
Type RUN and it will print HELLO many times, but slower than normal. Hit Control C and it will print "Break in 20" at the same speed as HELLO. Everything will print out at that speed until you type the command again, this time using a different number for <variable>. For normal speed, type "SPEED = 255."

Darryl Gerbrandt 625 TreanorAvenue Victoria, B.C., Canada V9B 3H6 \*\*\*

DearAUG,

I would like to thank Randy Friesen for the tip on extending the size of storage space on a disk from 158k to 253k.

When I tried to load SmartBASIC to try Randy's idea, it would not load. After several tries I decided that the data pack was defective. Then I thought that someone might have used it for a blank tape. So I called the index up and found just d3 on it, which is SmartBASIC. Then I tried to see if I could store a dummy file and it did. Then I tried to load SmartBASIC and it loaded.

Apparently, putting a dummy file on the data pack let the computer find the location of SmartBASIC.

Therefore if you think you have a bad SmartBASIC, just give it a try. GOOD LUCK.

BiII De Chiara Astro Electric 10 Celia Terrace Belleville, NJ 07109

## DearAUG,

Here Is a programAUGies may find amusing: The ADAM computer asks its operator for a loan.

```
Steve McIlwain
10 INPUT "WILL YOU LEND ME SOME
   MONEY? "; a$
20 PRINT
22 IF a$ = "YES" THEN a$ = "yes"
25 IF a$ = "NO" THEN a$ = "no"
30 IF a\ = "yes" THEN GOTO 60
40 IF a$ = "no" THEN PRINT "BOY,
   ARE YOU EVER CHEAP!-------DON'T
   EVER ASK ME FOR A LOAN!": END
50 PRINT "DON'T BEAT AROUND THE BUSH
   -------JUST ANSWER 'yes' OR 'no'"
55 GOTO 10
60 INPUT "HOW MUCH WILL YOU LEND
   ME? $";b
70 PRINT
80 PRINT "I NEED TWICE THAT!"
83 PRINT "HOW ABOUT LENDING ME"
85 PRINT " $"; b*2
90 INPUT "PLEASE ANSWER 'yes' OR
   'no' "; c$
100 PRINT
103 IF c\ = "YES" THEN c\ = "yes"
105 IF c\ = "NO" THEN c\ = "no"
110 IF c$ = "yes" THEN PRINT
     "THANK YOU! YOU ARE VERY": PRINT
     " GENEROUS.": END
120 IF c$ = "no" THEN PRINT "ALL
    RIGHT, I'LL SETTLE FOR THE ":
    PRINT b: PRINT " DOLLARS!"
130 IF c\hat{s} = "no" THEN END
140 GOTO 90
```
6400 Hickman Lot 40 Des Moines, IA 50322 \*\*\*

## DearAUG,

I have a warning for AUGies. Several companies have advertised the SUPER SKETCH graphics tablet for the ADAM. However, AUGies should be aware that this peripheral is actually Colecovision compatible and does not provide any means of saving the pictures you create. If any enterprising AUGie can think of a way of bypassing the ROM cartridge included with the tablet and produce a program that allows one to save the picture, please write toAUGment!

Stan Wong 13411 72 Street Edmonton,Alberta, Canada T5C OR3

Here is a short program that I have written for the ADAM. It shows off all of ADAM's 15 colors by vertically scrolling them across the screen. It is a very simple program with only 12 lines. There is one variation—

If line 50 is changed to this:

50 VLIN 0, 39, AT a

Then the colors will move across the screen horizontally instead of verticalIy.

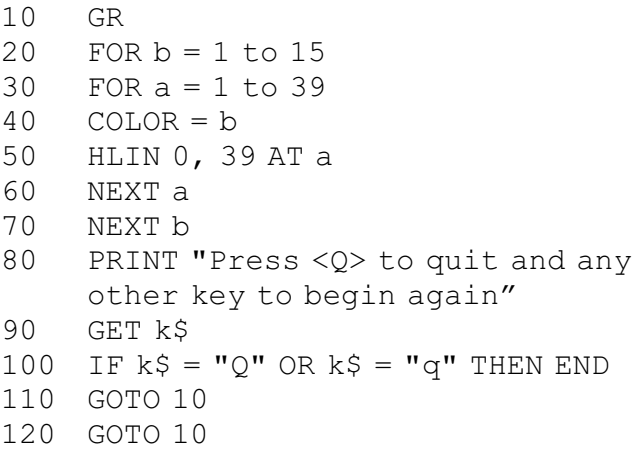

David Bul lard P.O. Box 936 Bruce, MS 38915

\*\*\*

## DearAUG,

Do you have programs that have to be loaded from BASIC but you wish they didn't? There's a solution. If you have PACKCOPY, copy BASIC onto a data pack or disk. Then take your program and save it on the copied BASIC tape or disk. Give that program the name "hello." When you reset the computer, the program will automatically load. To go into BASIC, add a line to your program consisting of the BASIC statement NEW. To put the program into an infinite loop add a GOTO command. If a purchased program isn't write protected, you can do the same thing.

It is illegal to sell or distribute programs like this.

Mike Beasley 56 Lee Street Sylva, NC 28779

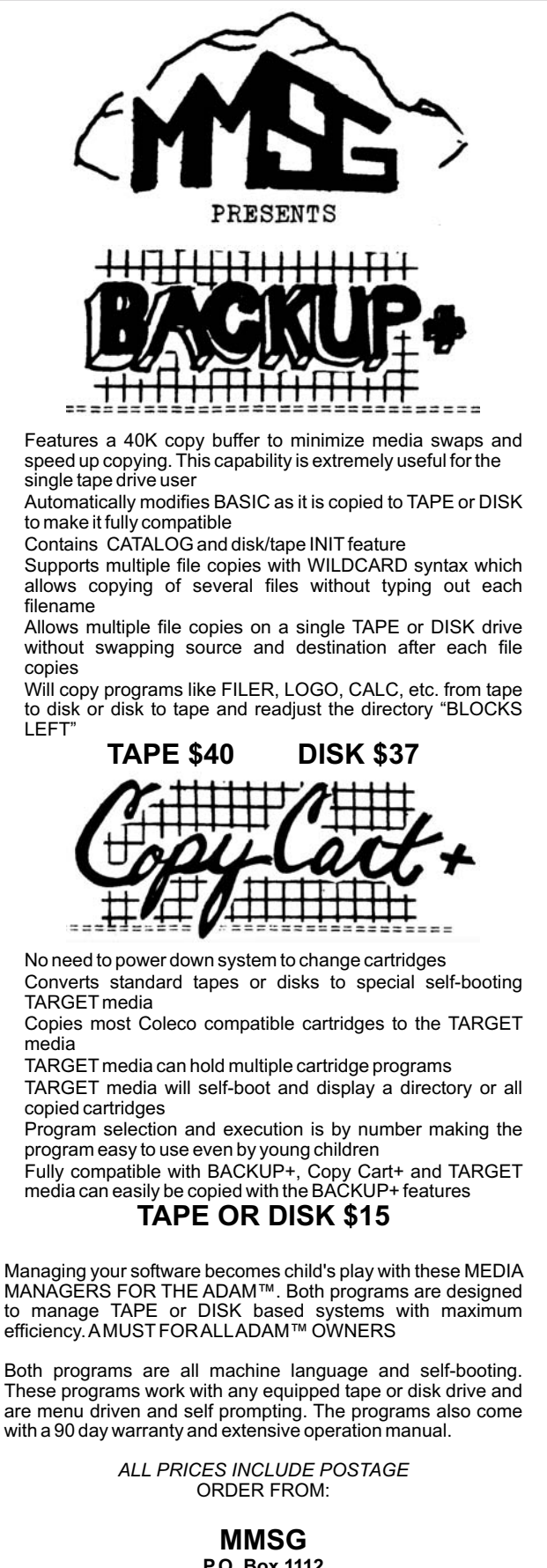

**P.O. Box 1112 Broomfield, CO 80020-8112**

Here's a program I wrote which renumbers an entire program. It's very useful if you want your programs to look neat and tidy if you have not left sufficient room between lines for additions.

Type in the program below and save it. Then load the renumbering program before writing a new program. When you wish to renumber the program simply type:

## GOSUB 9000

Please note that this program will not resolve GOSUB and GOTO line numbers. You will have to adjust them each time you renumber a program. (I would appreciate hearing from any AUGies who know how to overcome this problem.)

```
9000 REM ** LINE RENUMBERING **
9005 HOME : S = 09010 REM ** GET ADDRESS OF **
9015 REM ** FIRST LINE # **
9020 FL=PEEK(16090)*256+PEEK(16089)
9025 POKE FL, S
9030 S = S + 5: FL = FL + 49035 REM **IF LINE # = 9000**
9040 IF PEEK(FL) = 40 AND PEEK
    FL+1) = 35 THEN 9070
9045 IF S > 255 THEN GOSUB 9055
9050 GOTO 9025
9055 A = INT(S/256) : B = INT(S-A*256)
9060 POKE FL, B: POKE FL+1, A
9065 RETURN
9070 HOME : LIST
```
### Jim Barrett

48 Coffey Street,Apt. 2C Dorchester, MA02122 \*\*\*

## DearAUG,

I have the feeling that I alone in my area have an ADAM. Please mention in the next AUGment that I would like to be in contact with otherAUGies and for that I authorize AUG to print my name, address and phone number.

Claude Bernier 4 Fourestier St-Philippe, Quebec, Canada JOL2KO

## **TOOLKIT Review**

by Loretta Picone

Uncle Ernie's Toolkit is a utility program that consists of a main menu leading to four primary function menus.

These are BACKUP, SCAN/DUMP, MODIFY, and CATALOG. Submenus show the various options for each functions.

BACKUP allows you to make backup copies of data pack and disk software Including SmartBASIC and SmartLOGO. You are able to use one or two drives, in any combination of disk and date pack drive. Any or all blocks may be copied by setting user-defined parameters.

SCAN/DUMP allows you to scan your disk/data pack to determine what is stored in each block, and to DUMP the contents in specified blocks to the printer or screen.

MODIFY allows you to modify the contents of any block on your disk or date pack. It may also be used to customize existing software, for example to change the error messages. Another use is to set the default drive in SmartBASIC to run the turnkey HELLO program.

CATALOG is used to list the files on your disk/data pack, including system files and any deleted files that have not yet been written over. It also lists the starting block number and size for each file. You may send this information to the printer.

If you want to recover deleted files, you should do so before you store anything else on the disk or data pack.

Uncle Ernie's Toolkit is a very powerful, easy to use utility program that allows you to accomplish many things. However, there is a chance of erasing programs from the disk/data pack, so make sure you READ the well-written manual with detailed instructions to help you get started.

Uncle Ernie's Toolkit is available from Uncle Ernie's Software, P.O. BOX 6382, Akron, Ohio 44312. Cost is \$23.00 on disk end \$25.00 on data pack, plus \$2.00 for S&H per order.

## **New from AVIMAR, INC. SACRIFICE to the SPIDER QUEEN**

A computer interactive, text adventure game for your ADAM. You assume the role of the galant adventurer, thrown into the caverns to battle the SPIDER QUEEN and her evil minions.

Will you end up as most - a meal for her - or will you defeat her and find your way to freedom?

You make all the choices in this full length text adventure.

To order fill out the order form and send with a check or money order for \$24.95 plus \$2.50 for handling and delivery to: AVIMAR, INC.

P.O. Box 475 Vorhees, N.J. 08043

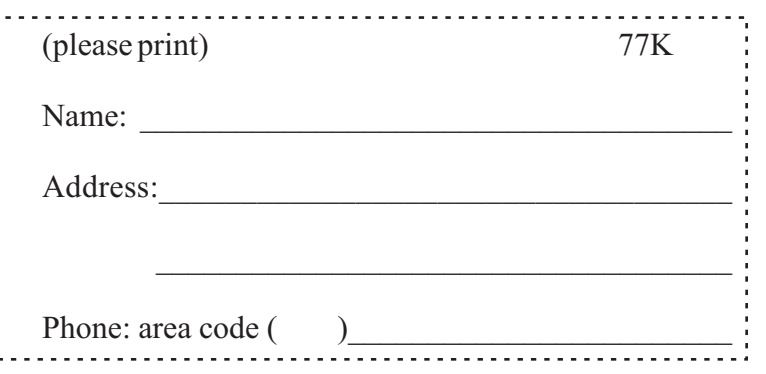

### PRACTICAL PR0GRAMS

BASIC MANAGER - Special binary type file loads very fast from basic. Nice looking display shows up to 34 program names on one screen (read from directory). Uses arrow keys to select program and smartkeys to rename, delete, lock, undelete, unlock, catalog, run regular or FASTRUN type files, load regular files, goto basic, goto word proc., reselect drive, and change display colors. Comes with FASTRUN, which converts your basic programs to load up to 11 times faster on disk and 8 times faster on DP. Stops data and rem statements from growing.Also INITitALL, which correctly initializes any DP/disk, even basic !!

Disk or DP \$29.95 MULTICART BACKUP - Backup nearly all your game cartridges. Up to 8 on DP or 5 on disk. Special binary type file loads very fast from basic and makes 100% machine language, self loading, backups. Game title directory loads in a flash. Select games with any Coleco or Atari compatible joystick.

Disk or DP \$10.95 25' ADAMNET CABLE - 25 foot straight cable to go from keyboard or disk drive to memory console. \$10.95

Users group members may discount \$4.00 from BASIC MANAGER with proof you're a member. Orders outside continental US please add \$4.00 for postage. Mail CK/MO (No COD's/ Credit Cards) or SASE for info to:

Practical Programs P.O. Box 244 Kalamazoo, MI 49005

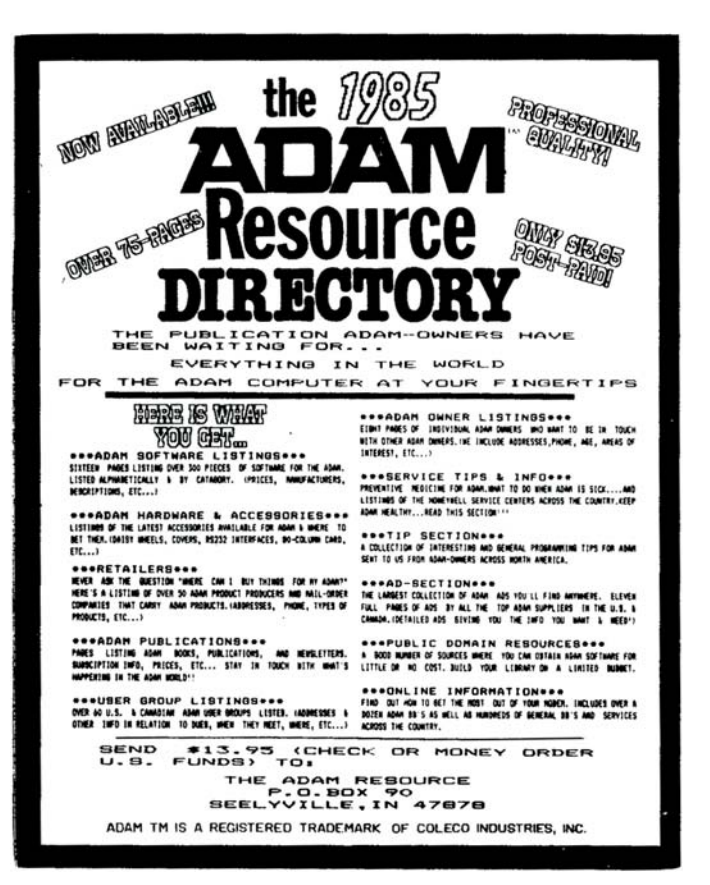

\* ADAM is a trademark of Coleco Industries.

## **Best of Bulletin Board**

## From: JOHN STEGEN

I have received several requests on how to use ADAM Link II to download programs from this board. The following list should help those of you learning this skill! 1. From the main menu hit "L" to access the files library. 2. Then hit "R" to receive files from the board. 3. Then hit "V" to select the verbatim transfer. 4. Now you will be asked to name the file that you wish to download. (It is suggested that you know the name of the file before getting to this point.) 5. The board will then instruct you to create your file. 6. Hit WILDCARD to get back to the ADAMLink II command mode. 7. Then hit the Smartkey that represents FILE. 8. Then the Smartkey that stands for RECEIVE. 9. Select DRIVE. 10. Enter the name of the file as you want it on your disc. (Make sure that it doesn't already exist.) 11. Now hit the Smartkey that indicates DONE. 12. Hit WILDCARD to return you to conversation mode. 13. Now hit RETURN. The board has been waiting for this signal and will begin transmitting. Note, if for any reason you wish to terminate transmission hit a control C, though this is rarely necessary. 14. Watch the screen as the program is sent. When the board is finished, there will be a several second delay to allow you to close your file. YOU MUST PUSH UNDO during this pause or you wiII get some junk at the end of the program. 15. Make sure that you closed your file with UNDO as described in step 14. 16. The board will take you back to the Receive File menu should you want another. (Remember that there is a limit of two programs a day downloaded.)

## From: SCOTT EARLEY

To download with Madam7 you need to go through the following steps: 1) Type: TCC (This will change to Checksum mode to download from ASL) 2) Dial the Phone # (Cal 404-424-6258) 3) Log on and get this board to start sending using xmodem protocol. 4) Hit control-E (puts you in command mode) 5) now type: R (followed by the name of the program). 6) Sit back and relax, let the computer do the rest of the work. 7) after it has finished type: T (Terminal mode).

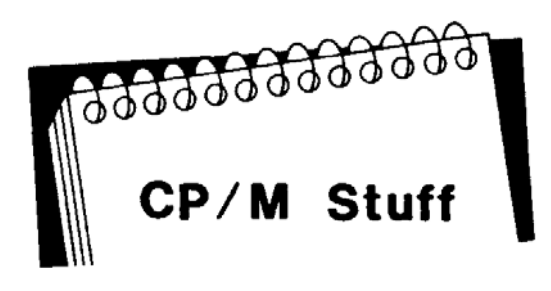

The CP/M operating system, has some good stuff that will help you overcome some of your frustrations and will also answer some question you may want answered while working with other ADAM software.

Let's try some experiments using the CP/M operating disk in drive A: and a document or program disk in drive B:.

READY? O.K. ... At the A> prompt type DIR and <return>. WOW! Look at all the files on the CP/M disk. We will explain some of them here, but don't get too carried away because some can create problems if you don't understand them. Now type DIR B: and <RETURN>. This time you get a list of all the files on your disk in drive B:.

Notice two programs or maybe three that look familiar? Sure, you must have used FORMAT if you have a disk in drive B:. The COPY program should have been used, unless the disk you are using is the original. (It should NOT be!) And ... if your disk in drive B: is "bootable", then you must have used the SYSGEN program.

"So, how much space is left on the disk?", you ask. One of the CP/M files is named STAT.COM. Just type the word STAT (CP/M does not need the extension COM). Now you know how much space (in bytes) is left on the disk. Try using STAT on drive B: (STAT B:). "GREAT ... but how much space does each file take up on the disk?" Here's where you become a "pro". Just type STAT \*.\* [if the screen scrolls too fast just hit <CONTROL>-S to stop it and <CONTROL>-S again to continue). Now do it for the disk on drive B: (STAT B:\*.\*).

There are many other ways that STAT can be used, but, we will continue to explore the vast power of CP/M in other issues of the newsletter. That is, if you want us to continue. Let us know.

## **STRATEGIC Review**

by Barbara EdelI

Each of the following programs must be used after first loading SmartBASIC. All manuals are very clearly and accurately written.

PowerPRINT is a printing enhancement program for SmartWRITER. It is not a separate word processor. It adds several features that are not available with SmartWRITER, the best of which are right justification and 13 "embedded commands" that are placed into your document while you are typing it. These embedded commands allow you to center, right or left justify, change line width and spacing, number pages, add headers and footers, and pause to change the daisy wheel for different print faces. This last command comes with a warning from Strategic negating any responsibility for any damage caused by this command. One disadvantage of PowerPRINT is its speed, or rather, its lack of it. However, the cost (\$24.95 on datapack) and the finished appearance of your documents make it a worthwhile addition to your software library.

SmartSPELLER is a spelling and typo checker which is extremely easy to use. There are no commands to remember. You simply answer the questions asked. In addition to the main dictionary, you may also create your own user dictionary which can contain up to 900 additional words. On the minus side of SmartSPELLER is the fact that it will only read documents up to 500 words in length. Also, SmartSPELLER does not run with anything remotely resembling speed. The cost of SmartSPELLER is \$39.95.

FastFILER is a wonderful information filing and storage system. It also prints columnar reports and mailing labels. As with the other Strategic programs, FastFILER is extremely simple and easy to use. FastFILER can be used to create various reports such as inventories, class lists and averages, and surveys. At a cost of \$24.95 for datapack, FastFILER is a steaI!

For the name of the nearest dealer, write to Strategic Software, 424 East John Street, Lindenhurst, NY 11757.

### **COLECO ADAM OUTLET**

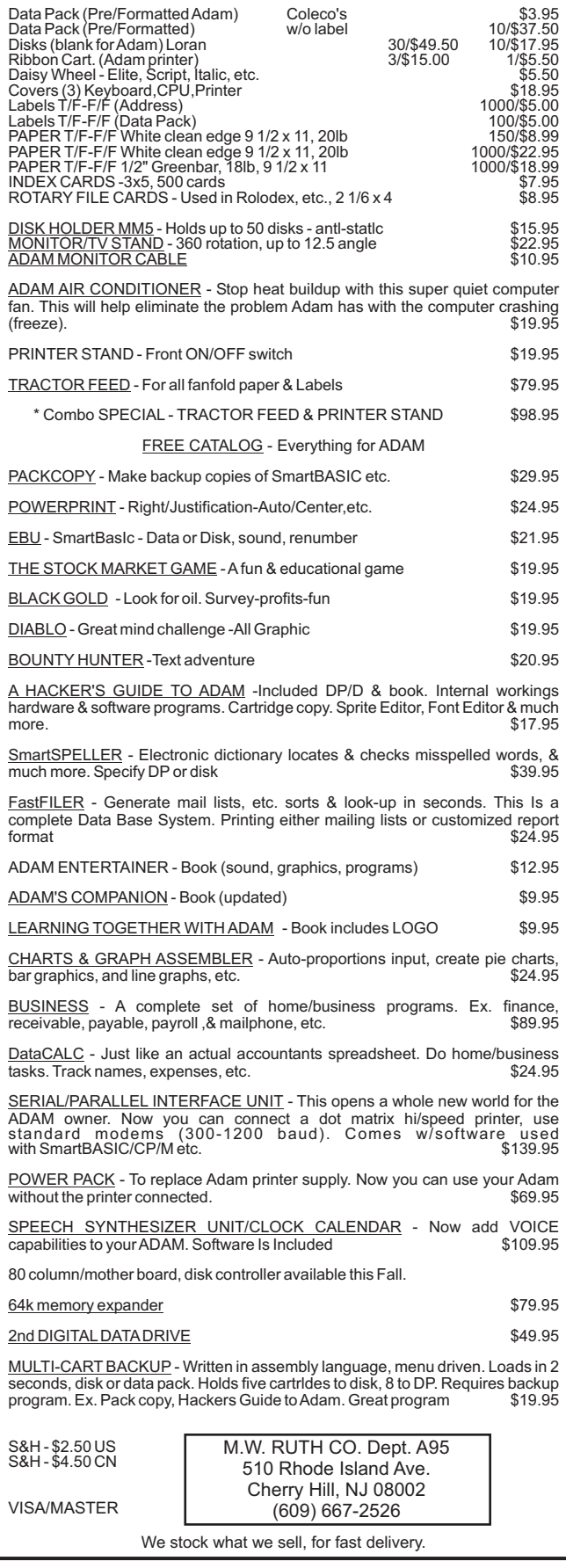

MUSIC and DRAWING SOFTWARE from VIDSKI 894 Inwood Place Rahway, NJ 07065 ----- MAXELL DISKS from RP Products 3902 Tyson Avenue Tampa, FL 33611 ----- ADAM COMPUTER DESK from American Woodworks 8 FaIling Avenue St. Johnsville, NY 13452 ----- ADAM SOFTWARE from CME P.O. Box 339 East lake, CO 80614 ----- CONVERSION SERVICES from Pivar Computing Service 47 W. Dundee Wheeling, IL 60090 ----- DATA DEFENDERS from Ring King Visibles, Inc. 2210 Second Avenue Muscatine, IA 52761 ----- CLASSIC COVERS from Phoenix International Company 1090 South 350 East Provo, UT 84601 ----- HORSE RACE HANDICAPPING PROGRAM from AL Camisa 7615 Glenbrook CT Pleasanton, CA 94566 \*\*\*

The VENDOR column is not advertising. We will list as many vendors as space allows. These listings in no way represent our endorsement.

## **Vendors CONVERT Review**

by Loretta Picone

Convert is a utility program that allows you to copy non-CP/M disks to ADAM format, giving you access to data and programs that may not be available inADAM CP/M format.

Convert enables ADAM users to copy data and programs between ADAM CP/M and Zenith 100 CP/M-85, IBM PC CP/M-86, or TRS80 CP/M+ formats.

SmartBASIC must be loaded first, then insert Convert into the drive. After you have loaded Convert, make sure to remove the program from the drive before entering any option choices.

The main menu will appear with 4 options:

- 1. List Directory Only
- 2. Copy Files toADAM CP/M
- 3. Copy Files fromADAM CP/M
- 9. Exit from Program

If you select option #1, you will be asked to indicate the drive and format of the media.

If you select 2 or 3, you will be asked to indicate source and destination drives as well as the format of the foreign media.

Just before you copy, you will have a final option to abort the copy procedure in case you made an error in selecting drives or media.

I have used Convert with all the options and with TRS-80 CP/M+ format. It works very well. However, the copying procedure takes about 22 minutes. It is longer than other copy programs that I have used, but it is worth it .

Convert is available on disk or data pack with an informative instruction booklet. There is also a section in the booklet that gives you instructions on how to make a backup copy of Convert, which is very important.

Convert is available from Sage Enterprises, Route 2, Box 211, Russellville, MO 65074 for \$34.95 plus \$2.00 Shipping.

## **smartBASIC BONANZA!**

## 15 programs for ADAM on one cassette

## *OUTSTANDING REVIEWS*

'smartBASIC BONANZA is the best. . . You will never spend \$34.95 more wisely

**ADRES** 

- Expandable Computer News

"fun . . . useful . . . amazingly low cost" - Computer Entertainer

#### . worth every cent." - ADAM Users Club "... fine programs... well written and appealing. - AUGment (ADAM Users)

**DESIGN: hi res figures SOUNDER: music and sound OTHELLO:** the board game **MANSION: adventure game** FINANCE: budget, metric, interest projections **FUGUE: 3 instrument music MAGIC: amaze your friends** TYPER: tutor, video game **TRYME: 2 educational games**  **MINIASSEMBLER: write** machine code **DISASSEMBLER: decipher** 

Users 14

machine code **FILER: database LABELS: make labels from FILER files** 

TENNIS: pong game<br>BREAKOUT: video game +SURPRISES

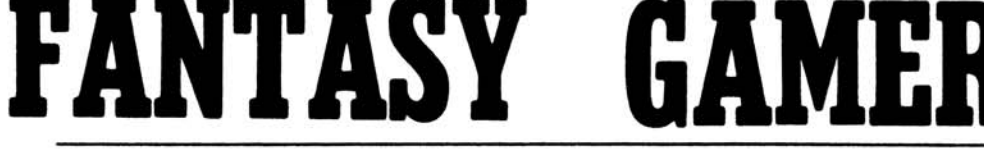

## **3 BIG PROGRAMS FOR THE ADAM\***

**THE VISITOR: Interactive** fiction with animated graphics. Your smart but odd companion must rendezvous with its mother ship.

**BOMB SQUAD: Graphic** adventure. Find the terrorists' bombs in time. **ADVENTURE CREATOR:** Write your own adventure games. Instructions, 'framework'' program, graphics subroutines, fast machine language parsing routine.

## READ THE REVIEW FROM COMPUTER ENTERTAINER JUNE 1985 (12115 Magnolia Blvd., No. Hollywood, CA 91607)

ADAM FANTASY GAMER (\*\* 1/2/\*\*\* 1/2) from Harlis Consulting of Canada includes three programs: two text<br>diventures with graphics and an "Adventure Creator," which is the real star of the show. The programs are written in SmartBASIC, but the parser (the portion of the program that analyzes the player's<br>keyboard input) is in machine language. This allows faster analysis<br>of commands and use of more words in the game vocabulary than adventure games written entirely in BASIC. The Adventures

Ideally, you should play and solve both games before moving on to the Adventure Creator, since working with the Creator reveals<br>many "secrets" of the two adventures. The first game is "Bomb Squad," an intermediate-level adventure in which you must find and deactivate three bombs planted by terrorists in the embassy of<br>Lunaria. The second is a fentasy adventure, "The Visitor," in which<br>Lunaria. The Second is a fentasy adventure, "The Visitor," in which you befriend an allen being and help him find his mother ship. Both.

soventures Include Mustrations with some animation. These are not mere decoration, since important clues are revealed<br>graphically. Both games are well written and compare favorably<br>with the few other adventures available for Adam. Adventure Creator

The best reason for owning this program is the Adventure Creator, which is well supported with a detailed instruction manual. Creating an adventure from scratch is an involved and difficult task that is made easier with Adventure Creator. The program assumes that you understand BASIC programming, and you will have to put<br>that knowledge to work. The manual guides you through the process of mapping your game, provides a listing of the Creator program, or mapping your game, provides a risting or the Creator program,<br>explains the operation and application of the parser, and teaches<br>you the use of sprites to create animated graphics. (For some Adam owners, the section on sprites alone makes the program a<br>worthwhile purchase.) When you have completed your first<br>adventure with the help of the Creator, you will have learned more soventure with the neip or the Creator, you will have learned more<br>about programming than you knew before you started. You'll have<br>frogram. (Solo use; Keyboard; Digital data pack.)<br>*Recommended*: (FSA \$34.95)

**EACH CASSETTE ONLY** \$34.95 (US), \$43.95 (CDN) Money Order, VISA **MasterCard (include** expiry date)

**Martin Consulting** 94 Macalester Bay Winnipeg, Manitoba R3T 2X5 Canada (204) 269-3234

ADAM and smartBASIC T.M. Coleco, Inc.

10

## **Bob's Business**

We have now entered our "Fundamental Analysis $^{\rm 11}$  program and we will now start to see its usefulness. Note the warning when you load it. Never enter Zero (0) as an input; enter .0000001 instead.

The purpose of the program is to analyze a potential investment. The source of information for the inputs would be a company's annual report. If you don't own stock, you may write to the company for their latest annual report. The company's address would be readily available at your local library.

So...let's run the program.

"Name of Company" We will analyze DiGiorgio Corp. in our test run.

"Years Covered" 1983/1984. --- "Market Price Per Share" DiGiorgio last closed at 15.875. (Source: Newspaper) --- "Sales, this year" 1038291 (Source: Income Statement in Annual report) --- "Sales, last year" 833606 (same source as previous) --- "COGS, this year" 921651 (COGS is the cost of goods sold. It is listed on the income statement) --- "COGS, last year" 728653 (same as previous) --- "GSA expense, this year" 92948 (These are general, selling, and administrative expenses. The source is the income statement). --- "GSA expense, last year" 60000 (same as previous). --- "Interest expense, this year" 13173 (source is income statement). --- "Interest expense, last year" 8790 (same as previous). --- "Tax expense, this year" 3944 (source is income statement). --- "Tax expense, last year" 7090 (same as previous). --- "Earnings from continuing ops., this year" 6575 (source is income statement). --- "Earnings from continuing ops., last year" 9073 (same as previous). --- "Net income, this year" -4895 (the last net income or loss reported on the income statement). --- "Net income, last year" 8110 (same as previous). --- "Earnings per share, continuing ops. this year" .95 (source is income statement). --- "Earnings per share, continuing ops. last year" 1.38 (same as previous). --- "Earnings per share, bottom line this year" -.98 (source is income statement). --- "Earnings per share, bottom line last year" 1.21 (same as previous).

For all other inputs from this point on: enter 1 for the first input, 2 for the second, 3 for the third.... Do not repeat an input, or "divide by zero" may jump out at you. Finally, when the program asks "Do you want a hard copy?" answer y.

The ratios in the output that are meaningful at this point are:

Current price-earnings ratio, continuing ops.': 16.7105263. This tells you how many times the earnings of the last 12 months the stock is trading for. The lower the better, but you must compare this ratio with other companies similar to DiGiorgio. Only continuing ops. are used here, since these are the operations we should see entering into earnings next year.

Current price-earnings ratio, bottom line: -16.1989796. Same as previous, but total earnings for the year are used.

Number of times interest earned, this year: 1.79852729. This tells us how many times interest expense could be paid with the company's earnings before interest and taxes. The higher the number the better.

Number of times interest earned, last year: 2.83879408. Same as previous. Note the negative trend of this measure of Iiquidity.

COGS as a % of sales, GSA expense as a % of sales, Net Income as a % of sales: all of these ratios are measurements of income statement items as a percentage of sales. You should look for trends between the years; you can also look up industry average percentages in the library for companies similar to DiGiorgio to determine if these ratios are "fair or foul ."

The other ratios are not meaningful yet. Next issue we will explore the balance sheet inputs to the program and interpret the resulting ratios.

Bob Trezevant 1865 Mountain View Drive Tiburon, CA94920

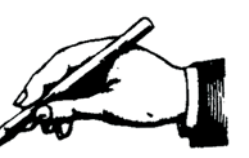

## In Response...

...You must follow these steps when you convert date files created under CP/M to ADAM EOS data files with one drive: After CP/M is loaded, at the A> prompt type CPMADAM. At the message: "CP/M TO ADAM FILE UTILITY ADAM TAPE/DISK IS DRIVE (A,B,C,D)?", type the letter of the drive that has your ADAM tape or disk and press <RETURN>. Respond to the second message ("CP/M FILE NAME"), and to the third one ("ADAM FILE NAME?") and press <RETURN> to end each of them. The fourth message will ask you to PLACE ADAM TAPE/DISK IN THE DEFAULT DRIVE, (which is the A drive) and press <RETURN>. The fifth message will ask you to place the CP/M tape/disk in the default drive and press <RETURN>. The final message will ask if you want another file transferred?

...The ADAM is not compatible with Apple software.

...The ADAM disk drive does not accept any other kind of disk format and there is no attachment available at this time.

...ASCII (American Standard Code for Information Interchange) are codes used to represent the characters on most computers. An ASCII file can be easily identified since it appears in readable text.

...After you have written a program and you notice that you had made some errors, you can go back and edit the entire program if necessary.After you correct any errors in a line of programming, be sure you move the cursor to the end of the line before pressing <RETURN>. (Use the rightarrow key to move the cursor to the end of the line, then press <RETURN>. If you want to erase an unwanted letter in a line, first move the cursor under the letter, then hold down the <CONTROL> key and press <O> key (the letter "O", NOT the number. Immediately, the unwanted letter is gone. Remember to move the cursor to the end of the line before you press <RETURN>.

**TH** UTURE $\sqrt{\mathsf{ISI}}$  ON

## **VIDEOTUNES \$34.95**

Play music on yourAdam!! Use sheet music or compose your own songs. VideoTunes plays up to three notes at a time and has a four octave note range, displays treble and bass clefs and four octaves of piano keys. The notes light up on the screen as the music plays. Store your songs on tape or disk. Includes eleven demonstration songs and complete instructions. Rated 10 out of 10.

## **AUTOAID \$29.95**

.

Enhances SmartBasic. Generates new line numbers as you type in Basic lines. Defines function keys to beany command or character string, i.e. press the "get" key to do a "LOAD", press the "store" key to do a "SAVE". You can even use cursor keys in the definition. New printer controls: automatic print buffering (you can continue to work while the printer is still printing). AutoAid skips over the perforations on continuous form paper, indents your printouts, and allows you to print form feeds. Included with AutoAid is a set of routines: sound output, alter text and background colors, character display in GR and HGR modes, a higher density low resolution graphics mode, direct read and write to the video display chip and the 64K expansion memory. Complete graphic sprite control and much more! Rated 9.9 out of 10

### **DATAMATE \$39.95** Ten ADAM data packs, cassette box labels and FREE cassette storage case (holds 15 tapes).

**DATAMATE-L \$47.95**

Same as above using top quality Loran brand data packs.

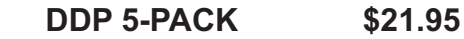

Five digital data packs for theADAM.

## **DDP-L 5-PACK \$25.95**

Five top quality Loran brand digital data packs.

**INTERSTATE \$9.95**

Interstate driving game (in Basic).

CHECK, MONEY ORDER, OR VISA/MC ACCEPTED. NO C.O.D.'s PLEASE. MASS. RESIDENTS ADD 5% STATE SALES TAX.

### *FREE SHIPPING WITHIN U.S.*

Canadian customers: Please order with VISA or send a Postal Money Order in U.S. currency. Do not send checks. Free shipping of programs to Canada. Add \$2 for each DATAMATE and \$1 for each 'DDP 5-PACK'shipped to Canada.

**SEND FOR** *A FREE CATALOG*

**FutureVision**

P.O. Box 34 - AUG N. Billerica, MA 01862 (617) 663-8591

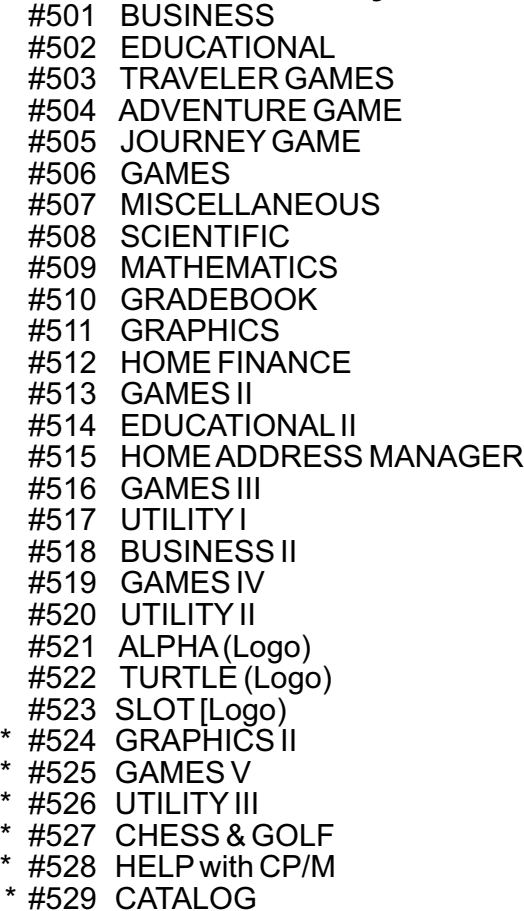

\* New Contributions + CP/M Programs

Disks/data packs are available for \$10.00 each. If you do not indicate that you want the program on disk, we will send the data pack. Include your ID number on your check made out to AUG. Send a stamped, BUSINESS SIZE, self-addressed envelope to AUG Library, P.O. Box P, Lynbrook, NY 11563, for our newly printed descriptions of library programs.

If you have a data pack or disk with a program (or programs) YOU developed, and you want to offer it to other ADAM users, send it in. Let us know which program you would like in return.

Make a duplicate copy of your data pack or disk before sending us your program. See earlier issues of AUGment for directions on making duplicates. Always keep backups of programs you mail in.

REMEMBER ... DO NOT SEND COPYRIGHTED PROGRAMS OR PROGRAMS COPIED FROM OTHER PRINTED MATERIAL.

## **Library New Library Programs**

## **#524 GRAPHICS II**

SCRIBBLER will draw 15 colored (randomly selected) designs. SUNBURST draws a burst of light in HI-RES. VISRNDIZER shows graphically how the randomizer in the ADAM works. In GALAXY stars will suddenly light up as the night goes on. QUILTS, NOEL, and HELLO are graphic programs.

## **#525 GAMES V**

ETCHSKETCH is a drawing program. DRAW allows for the most detailed drawings. POKER has some features added to Las Vegas-type poker machines. GETTHEDOT matches you against the Adam. In OUTRUN, you must use strategy to outscore the computer.

## **#526 UTILITY III**

Use HARGINSETR to correct "overscan" when using a TV as a monitor. EXPENSES becomes very useful when used with ADAM Calc. It will compute a monthly expense report and business car mileage. CALENDARI will print any month from January, 1585 to December, 10000 with or without a hardcopy. Use JULIAN as a stand alone program, or as a subroutine. TABEXCERCIS is an exercise in tab use for the printer. VECTORLIST is a print-out program of the 64 commands for use in drawing HGR shapetables.

## **#527 CHESS & GOLF (CP/M)**

In this version of CHESS, there is no board displayed, so you'll need to know the locations. GOLF is a game in which you play 18 holes. In HELLO, you hold an amusing conversation with your computer.

## **#528 HELP with CP/M**

HELP (CP/M) is a well-know HELP program, providing information on a variety of topics, including CP/M.

## **#529 CATALOG (CP/M)**

CATALOG has programs and instructions for creating and maintaining a master catalog of disks/data packs. CAT.COM searches the MAST.CAT file to locate the files entered in the catalog system.

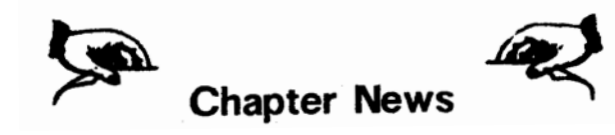

Lake ErieAdam Users Contact: Jonathan Fligner 2110 W. 36 St. Lorain, OH 44053

Adam User's Group Contact: Jay Forman P. O. Box 3761 Cherry Hill, NJ 08034

Greater Cincinatti Adam Users Group Contact: Keith Bowman P. O. Box 434 Alexandria, KY 41001

Adam Network P.O. Box 85 East Detroit, MI 48021

Outsider's Users' Group Contact: Donald Villiard P. O. Box 771 Starkville, MS 39759

The (717)Adam Users Contact: Steve Chamberlain 120 E. 4th St. BIoomsburgh, PA11718

ADAM Washington D.C. Users Group Contact: Jim Tyson 1811 St. Roman Drive Vienna, VA22180

First CanadianAdam User's Group P. O. Box 547, Victoria Station Westmount, Ontario, CANADAH3Z 2Y6

AUGment is an AUG membership newsletter published 6 times yearly. The following rates apply:

U.S. & DOMESTIC .... \$15.00 CANADA& MEXICO...\$20.00 (U.S. FUNDS) INTERNATIONAL...... \$25.00 (U.S. FUNDS)

Back issues, when available, are \$3.00 each (sent prepaid). Send payments to: Adam Users' Group, Back Issues, Box P, Lynbrook, NY 11563 ...Circulation number - (516) 746-0066.

Al Gerson, Editor and Publisher

Although it is a policy to check material placed in the AUGment for accuracy, AUG offers no warranty either expressed or implied and is not responsible for any losses due to the use of any material in this newsletter. Articles which are submitted by users and published in

## **An Invitation To Join The W/P Users' Group**

Chances are that your ADAM<sup>TM</sup> is being used for many applications...and one of them is probably Word/Processing.

If you are using your computer to type reports, write a book or any other kind of writing, you should think about becoming a member of the W/P Users' Group. Our bi-monthly newsletter, Scroll, published by the same people who bring you the AUGment, contains information that will help you do more with your computer.Articles such as:

Reviews of the latest word processing software; Basic tutorials and hints on using W/P software; Tutorials on using the operating system for W/P; Special columns devoted to business, professional

and educational writing... for the secretary, too; Glossary of computer terms mentioned in each

issue.

A vendor column of W/P software suppliers; Box 144, our informal mail information exchange; Listings of local W/PUser Groups.

In addition, we plan to operate our own national Bulletin Board system. This information and the best of W/P-BB will be printed in the newsletter.

Annual membership fee of \$15.00 (U.S.) must be accompanied by a letter stating your name, address, telephone, computer model, and the word/processing program that you are presently using. AUG members can save 20% by just including theirAUG I.D. number along with a check for \$12.00.

Become a W/Pug member and learn how many other writers are saving time and effort while producing professional documents on their computers.

JOIN NOW!!!

Please make checks payable to W/PUG and mail to:

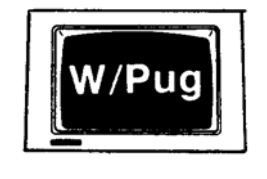

**W/Pug** P.O. Box 144 Malverne, NY 11565

AUGment, and which describe hardware modifications, are not by Coleco Industries, Inc.

AUG is provided as a service to its members for the purpose of the exchange of ideas to enhance the usage of the ADAM Computer. As such, little or no evaluation of the programs or products advertised is performed by Coleco Industries, Inc., in general, and AUG in particular. The prospective user is hereby put on notice that the programs may contain faults, the consequence of which Coleco in general and AUG in particular cannot be held responsible. The prospective user is, by virtue of obtaining and using these programs, assuming full consequences.

AUG is in no way affiliated with Coleco Industries, Inc., other than its need to receive the latest up-to-date information from the company regarding the ADAM Computer.

*COPYRIGHT©* 1985 Adam Users' Group, Inc.

*DISCOUNT HOME COMPUTER SUPPLIER*

## **1671 East 16th ST., SUITE 146 BROOKLYN, N.Y. 11229**

**\$21.00 21.00 21.00 18.00 15.00 15.00**

**21.00**

**VICTORY SOFTWARE FOR THEADAM**

ADVENTURE PACK I (DP, DISK). ADVENTURE PACK II (DP, DISK). BOUNTY HUNTER (DP, DISK)... SAVINGS & LOAN (DP, DISK) STRATEGY PACK L(DP. DISK) GAMES PACK I (DP. DISK)...

TREK (DP, DISK) space adventure.

**32 BASIC PROGRAMS FOR THEADAM**

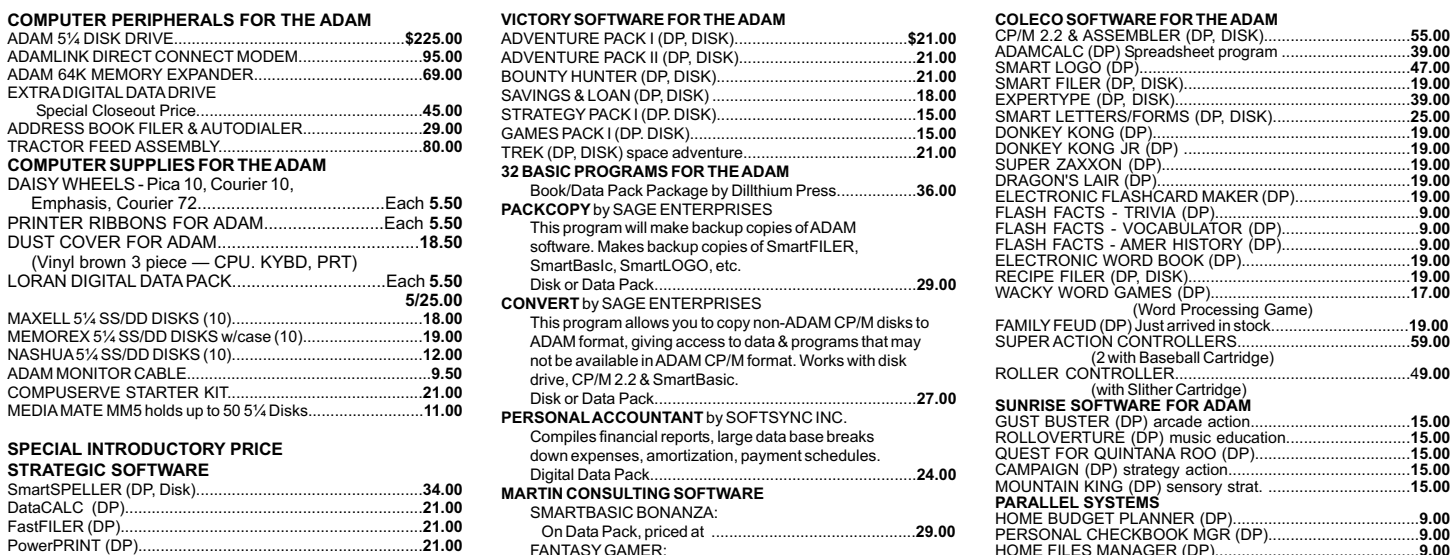

COMPATIBLE PRE-FORMATTED BLANK DATAPACKS By FAST FORWARD (Ten or More Data Packs).

**SPECIAL INTRODUCTORY PRICE**

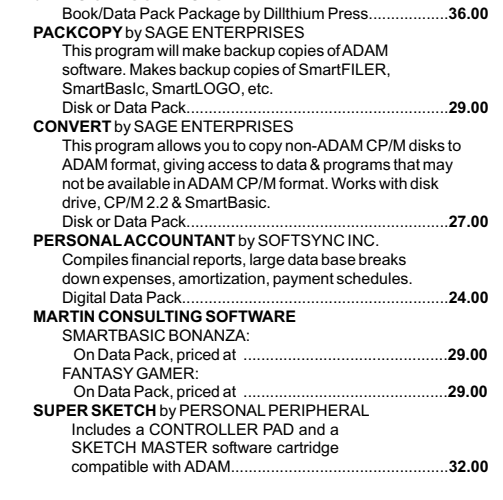

#### CP/M 2.2 & ASSEMBLER (DP, DISK)................................. ADAMCALC (DP) Spreadsheet program ............................. SMART LOGO (DP)............................................................. SMART FILER (DP, DISK)................................................... **39.00 47.00 19.00 39.00 25.00 19.00 19.00 19.00 19.00 9.00 .00 .00 19.00 19.00 17.00 19.00 59.00 9.00 SUNRISE SOFTWARE FOR ADAM 15.00 15.00 15.00 15.00 15.00 PARALLEL SYSTEMS 9.00** ELECTRONIC FLASHCARD MAKER (DP).......................... FLASH FACTS - TRIVIA (DP).............................................. FLASH FACTS - VOCABULATOR (DP)............................... FLASH FACTS - AMER HISTORY (DP)............................... ELECTRONIC WORD BOOK (DP)...................................... RECIPE FILER (DP, DISK).................................................. WACKY WORD GAMES (DP)............................................. (Word Processing Game) FAMILY FEUD (DP) Just arrived in stock............................... SUPER ACTION CONTROLLERS....................................... (2 with Baseball Cartridge) ROLLER CONTROLLER.....................................................4 (with Slither Cartridge) GUST BUSTER (DP) arcade action.................................... ROLLOVERTURE (DP) music education............................ QUEST FOR QUINTANA ROO (DP)................................... CAMPAIGN (DP) strategy action......................................... MOUNTAIN KING (DP) sensory strat. ................................ HOME BUDGET PLANNER (DP).......................................... PERSONAL CHECKBOOK MGR (DP).................................. HOME FILES MANAGER (DP).............................................. STATES & CAPITALS (DP)..................................................... WORLD CAPITALS (DP). GREAT INVENTIONS GAME................................................. PARTY TRIVIA (DP)............................................................... --SPECIALSALE PRICE-- ANY TWO PROGRAMS. **9 9 9.00 9.00 9.00 9.00 9.00 9.00 2/15.00**

**55.00**

**COLECO SOFTWARE FOR THEADAM**

*FOR MORE INFORMATION OR TO BE INCLUDED ON OUR MAILING LIST SENDASELF-ADDRESSED STAMPED ENVELOPE TO THEABOVEADDRESS.*

**2.75 ea.**

ORDERING & TERMS: Send cashier's check, money order, personal or company check. All orders shipped within the continental USA add \$1.50 per order shipping charges. NY State residents must add sales tax. C.O.D. orders phone 718-336-7612. Orders shipped within 48 hours.

## **ADAM USERS' GROUP, INC.**

POST OFFICE BOX P LYNBROOK, N.Y. 11563

## **ADDRESS CORRECTION REQUESTED**

## **NOTICE**

It's time for some AUGIES to renew their membership. If your AUGment label has **RENEW** printed on it, your membership will expire after the next issue.

The renewal rate is \$15.00 U.S.A. ... \$20.00 CANADA (U.S. Funds) and should be mailed to **AUG RENEWAL**, P.O. Box P, Lynbrook, NY 11563.

## - **IMPORTANT**

Please write your ID# on the face of the check. The number on theAUGment label is your ID number.

**BULK RATE U.S. POSTAGE PAID** Farmingdale, N.Y. Permit No. 51

*—* **THANK YOU —**